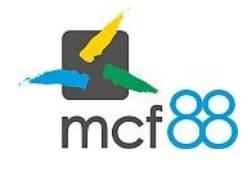

## Interfaccia sezione dispositivi

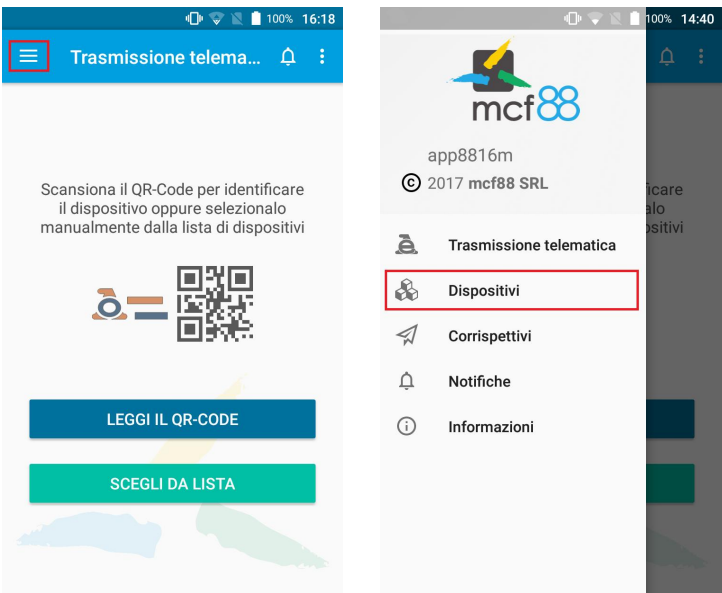

Per aprire la sezione dei Dispositivi cliccare sul pulsante in alto a sinistra per aprire il menu laterale e selezionare la voce Dispositivi.

Si presenterà la seguente schermata:

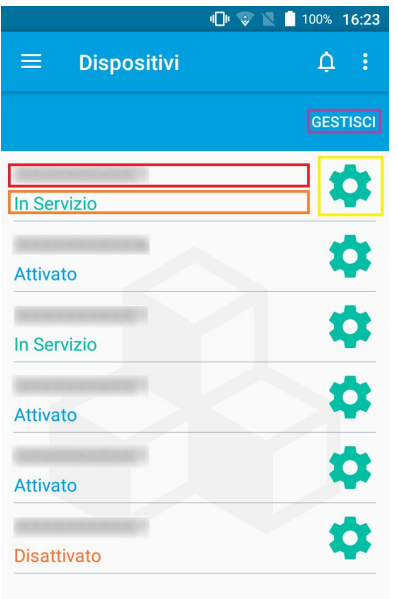

.

- **Riquadro ROSSO:** Identificativo univoco del dispositivo
- **Riquadro ARANCIONE:** Stato attuale del dispositivo
- Riquadro GIALLO: Pulsante per accedere al dettaglio del dispositivo
- Riquadro VIOLA: Pulsante per aprile il menu per la gestione dei dispositivi